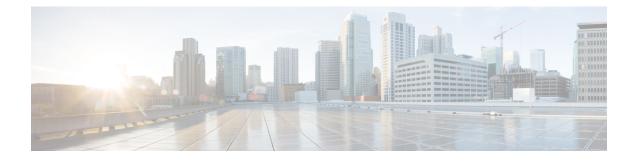

# **Configuring Communication Services**

This chapter includes the following sections:

- Configuring HTTP, page 1
- Configuring SSH, page 2
- Configuring XML API, page 3
- Configuring IPMI, page 4
- Configuring SNMP, page 7

# **Configuring HTTP**

### **Before You Begin**

You must log in as a user with admin privileges to configure HTTP.

|        | Command or Action                              | Purpose                                                                                                    |
|--------|------------------------------------------------|----------------------------------------------------------------------------------------------------|
| Step 1 | Server# scope http                             | Enters the HTTP command mode.                                                                                       |
| Step 2 | Server /http # set enabled {yes   no}          | Enables or disables HTTP and HTTPS service on the Cisco IMC.                                                        |
| Step 3 | Server /http # set http-port number            | Sets the port to use for HTTP communication. The default is 80.                                                     |
| Step 4 | Server /http # set https-port number           | Sets the port to use for HTTPS communication. The default is 443.                                                   |
| Step 5 | Server /http # set http-redirect {yes<br>  no} | Enables or disables the redirection of an HTTP request to HTTPS.                                                    |
| Step 6 | Server /http # set timeout seconds             | Sets the number of seconds to wait between HTTP requests before the Cisco IMC times out and terminates the session. |

|        | Command or Action     | Purpose                                                               |
|--------|-----------------------|-----------------------------------------------------------------------|
|        |                       | Enter an integer between 60 and 10,800. The default is 1,800 seconds. |
| Step 7 | Server /http # commit | Commits the transaction to the system configuration.                  |

This example configures HTTP for the Cisco IMC:

```
Server# scope http
Server /http # set enabled yes
Server /http *# set http-port 80
Server /http *# set https-port 443
Server /http *# set http-redirect yes
Server /http *# set timeout 1800
Server /http *# commit
Server /http # show
HTTP Port HTTPS Port Timeout Active Sessions Enabled HTTP Redirected
          _____
                    ----- ----- -----
_____
                                                       _ _ _ _ _ _ _ _ _
80
      443
                1800 0
                                          yes yes
```

Server /http #

# **Configuring SSH**

### **Before You Begin**

You must log in as a user with admin privileges to configure SSH.

#### Procedure

|        | Command or Action                    | Purpose                                                                                          |
|--------|--------------------------------------|--------------------------------------------------------------------------------------------------|
| Step 1 | Server# scope ssh                    | Enters the SSH command mode.                                                                     |
| Step 2 | Server /ssh # set enabled {yes   no} | Enables or disables SSH on the Cisco IMC.                                                        |
| Step 3 | Server /ssh # set ssh-port number    | Sets the port to use for secure shell access. The default is 22.                                 |
| Step 4 | Server /ssh # set timeout seconds    | Sets the number of seconds to wait before the system considers an SSH request to have timed out. |
|        |                                      | Enter an integer between 60 and 10,800. The default is 300 seconds.                              |
| Step 5 | Server /ssh # commit                 | Commits the transaction to the system configuration.                                             |
| Step 6 | Server /ssh # show [detail]          | (Optional) Displays the SSH configuration.                                                       |
|        |                                      |                                                                                                  |

This example configures SSH for the Cisco IMC:

Server# scope ssh Server /ssh # set enabled yes

| Server        | /ssh | ı *#         | set  | ssh-port | t 22     |         |
|---------------|------|--------------|------|----------|----------|---------|
| Server        | /ssh | ı *#         | set  | timeout  | 600      |         |
| Server        | /ssh | 1 *#         | com  | nit      |          |         |
| Server        | /ssh | 1 # <b>5</b> | show |          |          |         |
| SSH Poi       | ct   | Time         | eout | Active   | Sessions | Enabled |
|               |      |              |      |          |          |         |
| 22 600 1 yes  |      |              |      |          |          |         |
| Server /ssh # |      |              |      |          |          |         |

# **Configuring XML API**

## **XML API for Cisco IMC**

The Cisco Cisco IMC XML application programming interface (API) is a programmatic interface to Cisco IMC for a C-Series Rack-Mount Server. The API accepts XML documents through HTTP or HTTPS.

For detailed information about the XML API, see Cisco UCS Rack-Mount Servers Cisco IMC XML API Programmer's Guide.

# **Enabling XML API**

I

### **Before You Begin**

You must log in as a user with admin privileges to perform this task.

#### Procedure

|        | Command or Action                       | Purpose                                              |
|--------|-----------------------------------------|------------------------------------------------------|
| Step 1 | Server# scope xmlapi                    | Enters XML API command mode.                         |
| Step 2 | Server /xmlapi # set enabled {yes   no} | Enables or disables XML API control of Cisco IMC.    |
| Step 3 | Server /xmlapi # commit                 | Commits the transaction to the system configuration. |

This example enables XML API control of Cisco IMC and commits the transaction:

```
Server# scope xmlapi
Server /xmlapi # set enabled yes
Server /xmlapi *# commit
Server /xmlapi # show detail
XMLAPI Settings:
    Enabled: yes
    Active Sessions: 0
    Max Sessions: 4
Server /xmlapi #
```

# **Configuring IPMI**

## **IPMI Over LAN**

Intelligent Platform Management Interface (IPMI) defines the protocols for interfacing with a service processor embedded in a server platform. This service processor is called a Baseboard Management Controller (BMC) and resides on the server motherboard. The BMC links to a main processor and other on-board elements using a simple serial bus.

During normal operations, IPMI lets a server operating system obtain information about system health and control system hardware. For example, IPMI enables the monitoring of sensors, such as temperature, fan speeds and voltages, for proactive problem detection. If server temperature rises above specified levels, the server operating system can direct the BMC to increase fan speed or reduce processor speed to address the problem.

## **Configuring IPMI over LAN for Cisco IMC**

Configure IPMI over LAN when you want to manage the Cisco IMC with IPMI messages.

#### **Before You Begin**

You must log in with admin privileges to perform this task.

|        | Command or Action                                                         | Purpose                                                                                                    |
|--------|---------------------------------------------------------------------------|----------------------------------------------------------------------------------------------------|
| Step 1 | Server # scope server {1   2}                                             | Enters server command mode of server 1 or 2.                                                                                                    |
| Step 2 | Server /server # scope ipmi                                               | Enters the IPMI command mode.                                                                                                    |
| Step 3 | Server /server/ipmi # set<br>enabled {yes   no}                           | Enables or disables IPMI access on this server.                                                                                                    |
| Step 4 | Server /server/ipmi # set<br>privilege-level {readonly   user<br>  admin} | <ul> <li>Specifies the highest privilege level that can be assigned to an IPMI session on this server. This can be:</li> <li>readonly — IPMI users can view information but cannot make any changes. If you select this option, IPMI users with the "Administrator", "Operator", or "User" user roles can only create read-only IPMI sessions, regardless of their other IPMI privileges.</li> <li>user — IPMI users can perform some functions but cannot perform administrative tasks. If you select this option, IPMI users with the "Administrative tasks. If you select this option, IPMI users with the "Administrator" or "Operator" user role can create user and read-only sessions on this server.</li> <li>admin — IPMI users can perform all available actions. If you select this option, IPMI users with the</li> </ul> |

|        | <b>Command or Action</b>                                | Purpose                                                                                                    |
|--------|---------------------------------------------------------|----------------------------------------------------------------------------------------------------|
|        |                                                         | "Administrator" user role can create admin, user, and<br>read-only sessions on this server.                       |
| Step 5 | Server /server/ipmi # set<br>encryption-key key         | Sets the IPMI encryption key to use for IPMI communications.<br>The key value must be 40 hexadecimal numbers.     |
| Step 6 | Server /server/ipmi # commit                            | Commits the transaction to the system configuration.                                                              |
| Step 7 | Server /server/ipmi #<br>randomise-key                  | Sets the IPMI encryption key to a random value.NoteYou can perform the Step 6 action instead of Steps 4<br>and 5. |
| Step 8 | At the prompt, enter y to randomize the encryption key. | Sets the IPMI encryption key to a random value.                                                                   |

This example configures IPMI over LAN for the Cisco IMC:

```
Server # scope server 1
Server /server # scope ipmi
Server /server/ipmi # set enabled yes
Server /server/ipmi *# set privilege-level admin
Server /server/ipmi *# set encryption-key abcdef01234567890abcdef01234567890abcdef
Server /server/ipmi *# commit
Server /server/ipmi *# show
Enabled Encryption Key
                                             Privilege Level Limit
                      _____
      ABCDEF01234567890ABCDEF01234567890ABCDEF admin
ves
Server /server/ipmi # randomise-key
This operation will change the IPMI Encryption Key to a random value
Continue?[y|N]y
Setting IPMI Encryption Key to a random value...
Server /server/ipmi # show
Enabled Encryption Key
                                             Privilege Level Limit
                        _____
                                                  -----
yes
       abcdef01234567890abcdef01234567890abcdef admin
Server /server/ipmi #
```

## **Configuring IPMI over LAN for CMCs**

Configure IPMI over LAN when you want to manage the CMC with IPMI messages.

### **Before You Begin**

You must log in with admin privileges to perform this task.

|        | Command or Action      | Purpose                                      |
|--------|------------------------|----------------------------------------------|
| Step 1 | Server # scope chassis | Enters server command mode of server 1 or 2. |

|        | <b>Command or Action</b>                                                       | Purpose                                                                                                    |
|--------|--------------------------------------------------------------------------------|----------------------------------------------------------------------------------------------------|
| Step 2 | Server /chassis # scope cmc {1  <br>2}                                         | Enters CMC command mode.                                                                                                    |
| Step 3 | Server /server # scope ipmi                                                    | Enters the IPMI command mode.                                                                                                    |
| Step 4 | Server /chassis/cmc/ipmi # set<br>enabled {yes   no}                           | Enables or disables IPMI access on this server.                                                                                                    |
| Step 5 | Server /chassis/cmc/ipmi # set<br>privilege-level {readonly   user<br>  admin} | <ul> <li>Specifies the highest privilege level that can be assigned to an IPMI session on this server. This can be:</li> <li>readonly — IPMI users can view information but cannot make any changes. If you select this option, IPMI users with the "Administrator", "Operator", or "User" user roles can only create read-only IPMI sessions, regardless of their other IPMI privileges.</li> <li>user — IPMI users can perform some functions but cannot perform administrative tasks. If you select this option, IPMI users with the "Administrator" or "Operator" user role can create user and read-only sessions on this server.</li> <li>admin — IPMI users can perform all available actions. If you select this option, IPMI users can perform administrative task. If you select the "Administrator" user role can create user and read-only sessions on this server.</li> </ul> |
| Step 6 | Server /chassis/cmc/ipmi # set<br>encryption-key key                           | Sets the IPMI encryption key to use for IPMI communications. The key value must be 40 hexadecimal numbers.                                                                                                    |
| Step 7 | Server /chassis/cmc/ipmi #<br>commit                                           | Commits the transaction to the system configuration.                                                                                                    |
| Step 8 | Server /chassis/cmc/ipmi #<br>randomise-key                                    | Sets the IPMI encryption key to a random value.NoteYou can perform the Step 6 action instead of Steps<br>4 and 5.                                                                                                    |
| Step 9 | At the prompt, enter y to randomize the encryption key.                        | Sets the IPMI encryption key to a random value.                                                                                                    |

This example configures IPMI over LAN for the CMC 1:

```
Server # scope chassis
Server # scope cmc 1
Server /chassis # scope ipmi
Server /chassis/cmc/ipmi # set enabled yes
Server /chassis/cmc/ipmi *# set privilege-level admin
Server /chassis/cmc/ipmi *# set encryption-key abcdef01234567890abcdef01234567890abcdef
Server /chassis/cmc/ipmi *# commit
Server /chassis/cmc/ipmi *# show
Enabled Encryption Key Privilege Level Limit
-------
```

yes ABCDEF01234567890ABCDEF01234567890ABCDEF admin
Server /chassis/cmc/ipmi # randomise-key
This operation will change the IPMI Encryption Key to a random value
Continue?[y|N]y
Setting IPMI Encryption Key to a random value...
Server /chassis/cmc/ipmi # show
Enabled Encryption Key Privilege Level Limit
\_\_\_\_\_\_yes abcdef01234567890abcdef01234567890abcdef admin
Server /chassis/cmc/ipmi #

# **Configuring SNMP**

## SNMP

The Cisco UCS C-Series Rack-Mount Servers support the Simple Network Management Protocol (SNMP) for viewing server configuration and status and for sending fault and alert information by SNMP traps. For information on Management Information Base (MIB) files supported by Cisco IMC, see the *MIB Quick Reference for Cisco UCS* at this URL: http://www.cisco.com/c/en/us/td/docs/unified\_computing/ucs/sw/mib/b-series/b\_UCS\_MIBRef.html.

# **Configuring SNMP Properties**

### **Before You Begin**

You must log in as a user with admin privileges to perform this task.

|        | <b>Command or Action</b>                           | Purpose                                                                                                    |  |
|--------|----------------------------------------------------|----------------------------------------------------------------------------------------------------|--|
| Step 1 | Server# scope snmp                                 | Enters SNMP command mode.                                                                                                    |  |
| Step 2 | Server /snmp # set enabled {yes<br>  no}           | Enables or disables SNMP.NoteSNMP must be enabled and saved before additional<br>SNMP configuration commands are accepted.                                |  |
| Step 3 | Server /snmp # commit                              | Commits the transaction to the system configuration.                                                                                                    |  |
| Step 4 | Server /snmp # set<br>enable-serial-num {yes   no} | Prefixes the traps with the serial number of the server.                                                                                                  |  |
| Step 5 | Server /snmp # set snmp-port<br>port number        | Sets the port number on which the SNMP agent runs. You can choose a number within the range 1 to 65535. The default port number is 161.                   |  |
|        |                                                    | <b>Note</b> The port numbers that are reserved for system calls, such as 22,23,80,123,443,623,389,636,3268,3269 and 2068, cannot be used as an SNMP port. |  |

|         | Command or Action                               | Purpose                                                                                                    |
|---------|-------------------------------------------------|----------------------------------------------------------------------------------------------------|
| Step 6  | Server /snmp # set<br>community-str community   | Specifies the default SNMP v1 or v2c community name that<br>Cisco IMC includes on any trap messages it sends to the<br>SNMP host. The name can be up to 18 characters.                                                                                                    |
| Step 7  | Server /snmp # set<br>community-access          | This can be one of the following : Disabled, Limited, or Full.                                                                                                    |
| Step 8  | Server /snmp # set<br>trap-community-str        | Specifies the SNMP community group to which trap<br>information should be sent. The name can be up to 18<br>characters                                                                                                    |
| Step 9  | Server /snmp # set sys-contact<br>contact       | Specifies the system contact person responsible for the SNMP implementation. The contact information can be up to 254 characters, such as an email address or a name and telephone number. To enter a value that contains spaces, you must enclose the entry with quotation marks. |
| Step 10 | Server /snmp # set sys-location <i>location</i> | Specifies the location of the host on which the SNMP agent (server) runs. The location information can be up to 254 characters. To enter a value that contains spaces, you must enclose the entry with quotation marks.                                                            |
| Step 11 | Server /snmp # commit                           | Commits the transaction to the system configuration.                                                                                                    |

This example configures the SNMP properties and commits the transaction:

```
Server# scope snmp
Server / snmp # set enabled yes
Server /snmp *# commit
Server /snmp *# set enable-serial-num yes
Server /snmp *# set snmp-port 20000
Server /snmp *# set community-str cimcpublic
Server /snmp *# set community-access Full
Server /snmp *# set trap-community-str public
Server /snmp *# set sys-contact "User Name <username@example.com> +1-408-555-1212"
Server /snmp *# set sys-location "San Jose, California"
Server /snmp *# commit
Server / snmp # show detail
SNMP Settings:
   SNMP Port: 20000
    System Contact: User Name <username@example.com> +1-408-555-1212
    System Location: San Jose, California
   SNMP Community: cimcpublic
    SNMP Trap Community: public
    SNMP Community access: Full
    Enabled: yes
    Serial Number Enabled: yes
```

```
Server /snmp #
```

#### What to Do Next

Configure SNMP trap settings as described in Configuring SNMP Trap Settings, on page 9.

I

# **Configuring SNMP Trap Settings**

## **Before You Begin**

- You must log in with admin privileges to perform this task.
- SNMP must be enabled and saved before trap settings can be configured.

|        | Command or Action                                                         | Purpose                                                                                                    |
|--------|---------------------------------------------------------------------------|----------------------------------------------------------------------------------------------------|
| Step 1 | Server# scope snmp                                                        | Enters the SNMP command mode.                                                                                                    |
| Step 2 | Server /snmp # scope<br>trap-destinations number                          | Enters the SNMP trap destination command mode for the specified destination. Four SNMP trap destinations are available. The destination <i>number</i> is an integer between 1 and 15.                                                                                                    |
| Step 3 | Server /snmp/trap-destinations # set<br>enabled {yes   no}                | Enables or disables the SNMP trap destination.                                                                                                    |
| Step 4 | Server /snmp/trap-destinations # set                                      | Specify the desired SNMP version of the trap message.                                                                                                    |
|        | version {   2   3}                                                        | <b>Note</b> SNMPv3 traps will be delivered only to locations where the SNMPv3 user and key values are configured correctly.                                                                                                    |
| Step 5 | Server /snmp/trap-destinations # set<br>type {trap   inform}              | Specifies whether SNMP notification messages are sent as simple traps or as inform requests requiring acknowledgment by the receiver.                                                                                                    |
|        |                                                                           | <b>Note</b> The inform option can be chosen only for V2 users.                                                                                                    |
| Step 6 | Server /snmp/trap-destinations # set<br>user user                         |                                                                                                    |
| Step 7 | Server /snmp/trap-destination # set<br>trap-addr trap destination address | <ul> <li>Specifies the trap destination address to which the trap information is sent. You can set an IPv4 or IPv6 address or a domain name as the trap destination.</li> <li>Note When IPv6 is enabled, the SNMP Trap destination source address can either be the SLAAC IPv6 address (if available) or a user assigned IPv6 address. Both these are valid SNMP IPv6 destination addresses that uniquely identify the server.</li> </ul> |
| Step 8 | Server /snmp/trap-destinations # set<br>trap-port trap destination port   | Sets the port number the server uses to communicate with<br>the trap destination. You can choose a number within the<br>range 1 to 65535.                                                                                                    |
| Step 9 | Server /snmp/trap-destination #<br>commit                                 | Commits the transaction to the system configuration.                                                                                                    |

This example configures general SNMP trap settings and trap destination number 1 and commits the transaction:

```
Server# scope snmp
Server / snmp # Scope trap-destinations 1
Server /snmp/trap-destination *# set enabled yes
Server /snmp/trap-destination *# set version 2
Server /snmp/trap-destination *# set type inform
Server /snmp/trap-destination *# set user user1
Server /snmp/trap-destination *# set trap-addr www.cisco.com
Server /snmp/trap-destination *# set trap-port 10000
Server /snmp/trap-destination *# commit
Server /snmp/trap-destination # show detail
Trap Destination 1:
    Enabled: yes
    SNMP version: 2
    Trap type: inform
    SNMP user: user1
    Trap Address: www.cisco.com
    Trap Port: 10000
    Delete Trap: no
Server /snmp/trap-destination #
```

## Sending a Test SNMP Trap Message

#### **Before You Begin**

You must log in with admin privileges to perform this task.

#### **Procedure**

|        | Command or Action             | Purpose                                                                              |
|--------|-------------------------------|--------------------------------------------------------------------------------------|
| Step 1 | Server# scope snmp            | Enters the SNMP command mode.                                                        |
| Step 2 | Server /snmp # send-test-trap | Sends an SNMP test trap to the configured SNMP trap destination that are enabled.    |
|        |                               | <b>Note</b> The trap must be configured and enabled in order to send a test message. |

This example sends a test message to all the enabled SNMP trap destinations:

```
Server# scope snmp
Server /snmp # send-test-trap
SNMP Test Trap sent to the destination.
Server /snmp #
```

## **Configuring SNMPv3 Users**

#### **Before You Begin**

- You must log in as a user with admin privileges to perform this task.
- SNMP must be enabled and saved before these configuration commands are accepted.

I

|         | Command or Action                                                                        | Purpose                                                                                                    |
|---------|------------------------------------------------------------------------------------------|----------------------------------------------------------------------------------------------------|
| Step 1  | Server# scope snmp                                                                       | Enters the SNMP command mode.                                                                                                    |
| Step 2  | Server /snmp # scope v3users<br>number                                                   | Enters the SNMPv3 users command mode for the specified user number.                                                                                                    |
| Step 3  | Server /snmp/v3users # set v3add<br>{yes   no}                                           | Adds or deletes an SNMPv3 user. This can be one of the following:                                                                                                    |
|         |                                                                                          | • yes—This user is enabled as an SNMPv3 user and is allowed to access the SNMP OID tree.                                                                                                    |
|         |                                                                                          | <b>Note</b> The security name and security level must also be configured at this time or the user addition will fail.                                                                         |
|         |                                                                                          | • <b>no</b> —This user configuration is deleted.                                                                                                    |
| Step 4  | Server /snmp/v3users # set<br>v3security-name security-name                              | Enter an SNMP username for this user.                                                                                                    |
| Step 5  | Server /snmp/v3users # set<br>v3security-level {noauthnopriv  <br>authnopriv   authpriv} | Select a security level for this user. This can be one of the following:                                                                                                    |
|         |                                                                                          | <ul> <li>noauthnopriv—The user does not require an<br/>authorization or privacy password.</li> </ul>                                                                                          |
|         |                                                                                          | • <b>authnopriv</b> —The user requires an authorization password but not a privacy password. If you select this option, you must configure an authentication key.                             |
|         |                                                                                          | • <b>authpriv</b> —The user requires both an authorization password and a privacy password. If you select this option, you must configure an authentication key and a private encryption key. |
| Step 6  | Server /snmp/v3users # set v3proto<br>{MD5   SHA}                                        | Select an authentication protocol for this user.                                                                                                    |
| Step 7  | Server /snmp/v3users # set<br>v3auth-key <i>auth-key</i>                                 | Enter an authorization password for this user.                                                                                                    |
| Step 8  | Server /snmp/v3users # set<br>v3priv-proto {DES   AES}                                   | Select an encryption protocol for this user.                                                                                                    |
| Step 9  | Server /snmp/v3users # set<br>v3priv-auth-key priv-auth-key                              | Enter a private encryption key (privacy password) for this user.                                                                                                    |
| Step 10 | Server /snmp/v3users # commit                                                            | Commits the transaction to the system configuration.                                                                                                    |

This example configures SNMPv3 user number 2 and commits the transaction:

```
Server# scope snmp
Server / snmp # scope v3users 2
Server /snmp/v3users # set v3add yes
Server /snmp/v3users *# set v3security-name ucsSNMPV3user
Server /snmp/v3users *# set v3security-level authpriv
Server /snmp/v3users *# set v3proto SHA
Server /snmp/v3users *# set v3auth-key
Please enter v3auth-key:ex4mp1ek3y
Please confirm v3auth-key:ex4mplek3y
Server /snmp/v3users *# set v3priv-proto AES
Server /snmp/v3users *# set v3priv-auth-key
Please enter v3priv-auth-key:!1@2#3$4%5^6&7*8
Please confirm v3priv-auth-key: !102#3$4%5^6&7*8
Server /snmp/v3users *# commit
Settings are being applied ... allow a few minutes for the process to complete
Server /snmp/v3users # show detail
User 2:
    Add User: yes
    Security Name: ucsSNMPV3user
    Security Level: authpriv
    Auth Type: SHA
Auth Key: *****
    Encryption: AES
    Private Key: *****
Server /snmp/v3users #
```